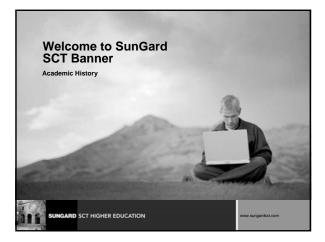

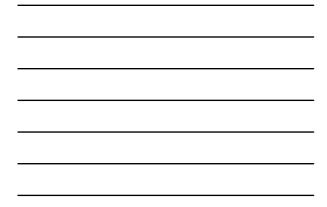

#### Introductions

- Name
- Organization
- Title/function
- Job responsibilities
- SunGard SCT Banner experience
- Expectations

SUNGARD SCT HIGHER EDUCATION

#### **Course Goals**

The goal of this course is to provide you with the knowledge and practice to setup and maintain academic history at your institution

#### Agenda

- Overview
- Set up
- Day-to-Day
- Question and Answer

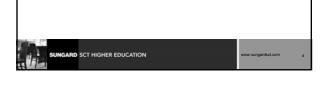

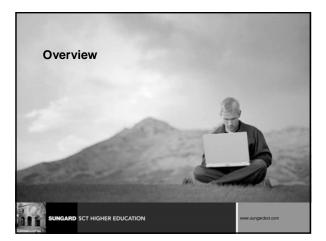

#### Overview

The office of the Registrar and/or Academic History is responsible for running the end of term processes, which enables them to produce accurate academic transcripts and award degrees

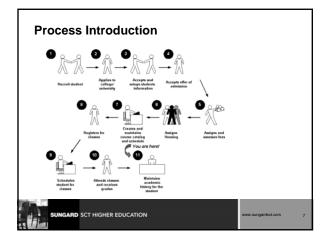

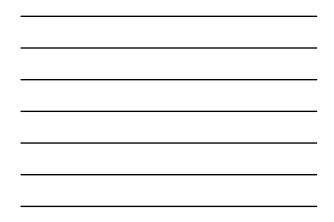

## Terminology • Academic history • CRN • GPA • Roll

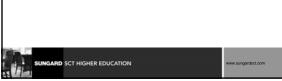

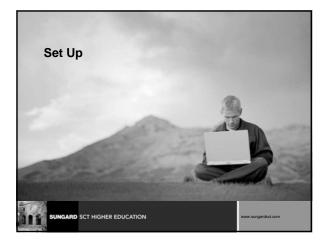

### Set up Objectives

#### At the end of this section, you will be able to

complete various validation tables and control forms pertaining to academic history

| Set up - Rule and Vali | idation forms |
|------------------------|---------------|
|------------------------|---------------|

Rule and Validation Forms

| Maintenance Form                     | Grade Code<br>Substitution Form    | Academic Standing<br>Rules Form |
|--------------------------------------|------------------------------------|---------------------------------|
| Grade Code                           | SHAGRDS                            | SHAACST                         |
| SHAGRDE                              | Form                               |                                 |
| Repeat/Multiple<br>Course Rules Form | Transcript Type<br>Code Validation | Transcript Type<br>Rules Form   |
| SHARPTR                              | STVTPRT                            | SHATPRT                         |

|      | p - Rule and                    | d Validation fo                               | orms                               |
|------|---------------------------------|-----------------------------------------------|------------------------------------|
|      | dent Curriculum<br>es (SOACURR) | Student Type<br>Validation Table<br>(STVCTYP) | Continuant Term<br>Rules (SOACTRM) |
|      |                                 | <u> </u>                                      | <u> </u>                           |
| SUNC | ARD SCT HIGHER EDUC             | CATION                                        | www.sungardsct.com                 |

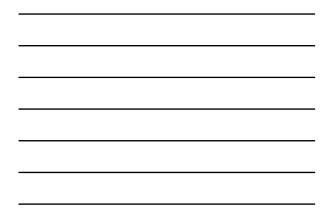

#### Set up Review

- What SCT Banner form do you use to define rules for non-repeatable courses and multiple enrollment courses?
- Which SCT Banner form is used to create transcript types?
- Which SCT Banner form is used to define transcript types?
- What SCT Banner form do you use to define grades that are accepted by your institution for transfer credit?
- How do you make a grade available on the Web?
- On the Grade Code Maintenance Form (SHAGRDE), which Count In check boxes should you select?
- What is the Grade Code Substitution Form (SHAGRDS) used for?

| SUNGARD SCT HIGHER EDUCATION | www.sungardsct.com 13 |  |
|------------------------------|-----------------------|--|
|                              |                       |  |

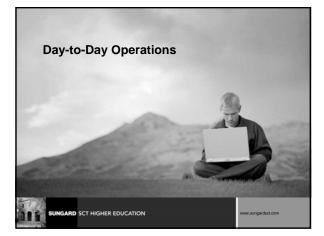

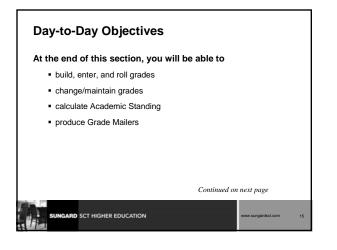

#### Objectives, Continued

add/change/award degrees

NGARD SCT HIGHER EDUCATION

- review Academic History online
- print transcript
- generate a number of reports and processes

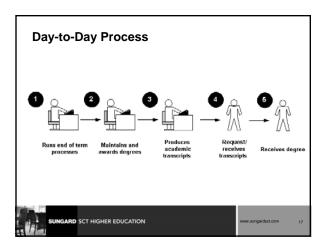

#### **Processing Grades**

- Class Roster Form (SFASLST)
  - Used to enter grades and optionally roll them to Academic History

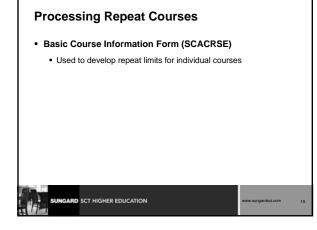

#### **Calculating GPA**

#### Calculate GPA Report (SHRCGPA)

Used to calculate the GPA for the selected term and group of students. It calculates both term and cumulative GPA

| SUNGARD SCT HIGHER EDUCATION | www.sungardsct.com | 20 |
|------------------------------|--------------------|----|

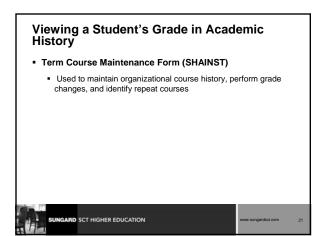

#### **Calculating Academic Standing**

- Calculate Academic Standing Process (SHRASTD)
  - Calculates a student's academic standing based on the rules established on the Academic Standing Rules Form (SHAACST)

#### **Producing Grade Mailers**

- Grade Mailer Report (SHRGRDE)
  - used to print grade mailers by type (original, revised, mid-term, and duplicate) for students that have had grades rolled or grade changes made in Academic History

| SUNGARD SCT HIGHER EDUCATION | www.sungardsct.com | 23 |
|------------------------------|--------------------|----|

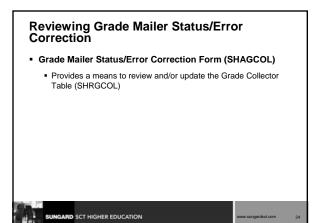

#### **Updating Student Type**

GARD SCT HIGHER EDUCATION

#### Student Type Update Process (SHRTYPE)

Automatically updates student type on the General Student Form SGASTDN

| <b>Entering and</b> | Maintaining | Degree |
|---------------------|-------------|--------|
| Information         | -           | •      |

- Degrees and Other Formal Awards Form (SHADEGR)
  Used to display degrees being sought or awarded to the student
- Mass Entry (SHAMDEG)
  - Used to enter degree records for a group of students based on common criteria

| SUNGARD SCT HIGHER EDUCATION | www.sungardsct.com | 26 |
|------------------------------|--------------------|----|

# Entering and Maintaining Degree Information

- Qualifying Papers Form (SHAQPNO)
  - Used to enter qualifying papers for degree completion
- Academic Non-Course Form (SHANCRS)
  - Used to record non-academic course work to be applied to the degree record

#### **Diploma and Ceremony Processes**

- Terms:
  - Diploma official record that student has completed all degree requirements and may receive
  - Ceremony participation in the convocation

#### **Diploma and Ceremony Processes**

#### Enter/Update Diploma information

SARD SCT HIGHER EDUCATION

- Diploma (SHADIPL)
- Mass Entry Diploma (SHAMDIP)
- Mass Update Diploma (SHAMUDI)

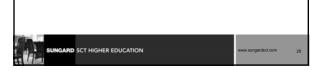

#### **Diploma and Ceremony Processes**

- Enter/Update Ceremony Information
  - Event Form (SLAEVNT)
  - Ceremony (SHACRMY)
  - Ceremony Attendance (SHACATT)
  - Ceremony Query (SHACRMQ)
  - Ceremony Attendance Query (SHACATQ)
  - Ceremonies By Attendee Query (SHACPRQ)
  - Mass Entry Ceremony Attendance (SHAMCAT)
  - Mass Update Ceremony (SHAMUCA)

#### **Producing Transcripts**

- Transcript Request Form (SHARQTC)
  - used to enter a transcript request to produce official transcripts immediately or on a delayed basis
- Academic Transcript Process (SHRTRTC)
  - used to generate (print) transcripts for single or multiple IDs
- Transcript Population Creation Process (SHRTPOP)
  used to generate transcripts for a Population Selection

#### **Day-to-Day Review**

GARD SCT HIGHER EDUCATION

- What do you use the Class Roster Form (SFASLST) for?
- How can you view a student's grades after they've been rolled to academic history?
- How do you roll grades to academic history using the (SFASLST) form?
- What SCT Banner forms are used to generate grade mailers?
- What is the first process that must be run if you want to generate grade mailers?

| El anora                     | Continued on next page |   |
|------------------------------|------------------------|---|
| SUNGARD SCT HIGHER EDUCATION | www.sungardsct.com     | 3 |

#### Day-to-Day Review, continued

- Can you generate grade mailers for only a group of students?
- What SCT Banner form do you use to maintain students' degree information?
- What is the Transcript Request Form (SHARQTC) used for?
- What process must be run for generating either single or multiple transcripts?

#### **Course Summary/Review**

As a result of this course we have provided you with the knowledge and practice to setup and maintain academic history at your institution

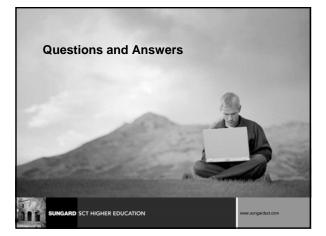

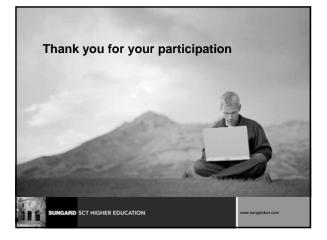

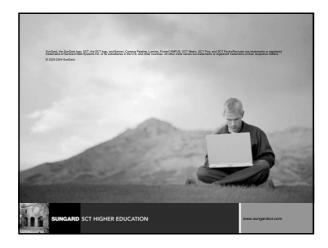

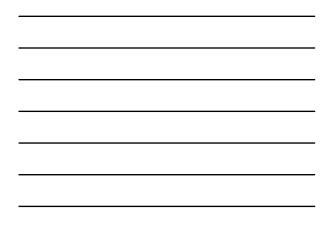